# **PREZI UYGULAMA KULLANIMI**

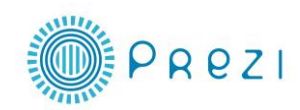

- Hepimiz PowerPoint ile hazırlanmış, artık şablonunu ezberlediğimiz sıkıcı sunumlara şahit olmuşuzdur. Prezi internet üzerinden, görsel olarak gerçekten çekici ve değişik sunum hazırlamanızı sağlayan bir platform. Çoğu işlem simgelerle birkaç tıkla yapılabildiği için kullanımı oldukça kolay. Web tabanlı olarak site üzerinden üye olup istediğiniz kadar sunum hazırlayabiliyorsunuz. Bilgisayarınıza indirerek kayıt edebiliyorsunuz.
- Prezi, klasik slayt sıralaması mantığı ile çalışmıyor. Birbirine bağlanan nesnelerin, belirli bir hareket sırası verilerek oynatılması ile canlanıveriyor. Uzaklaşan ve aniden yakınlaşan yazılar, birbiri ile çakışan geometrik nesneler ile capcanlı sunumlar. Youtube videoları "embed-gömülü" yapılabiliyor, bilgisayarımızdan video veya görsel yükleyebiliyoruz

### **PREZİ GİRİŞ**

**<http://prezi.com/>** Adres ile giriş yapıp Sign up ile üye olmak gerekiyor.

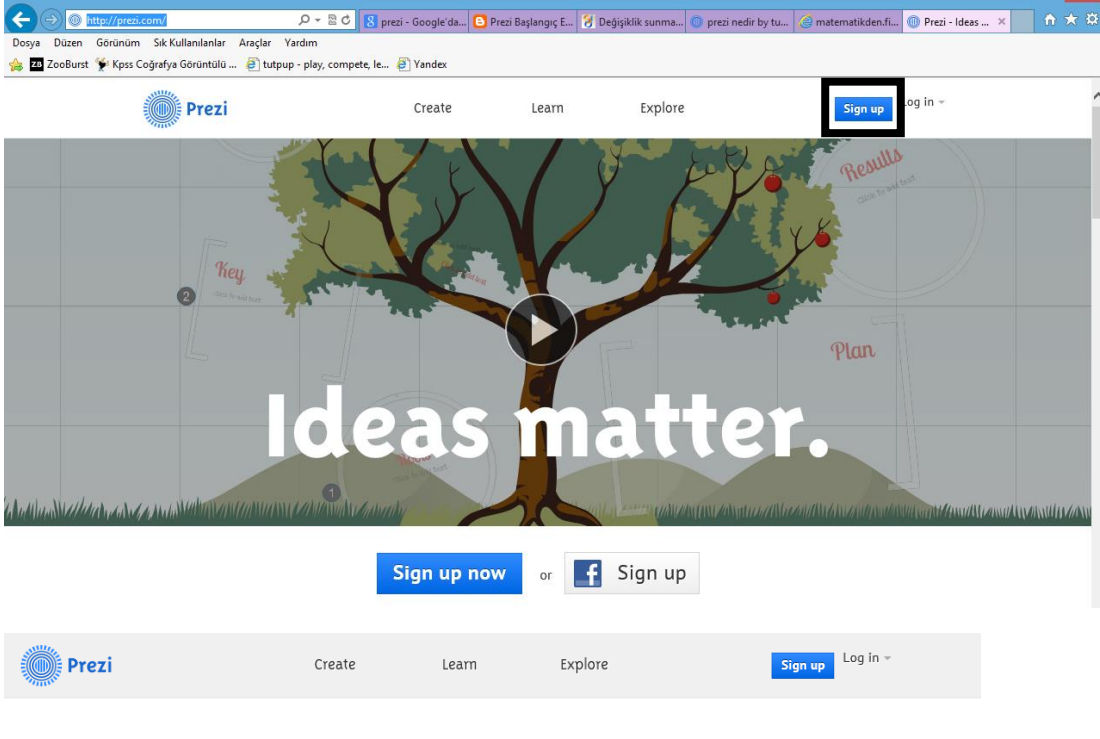

#### **Choose your Prezi license**

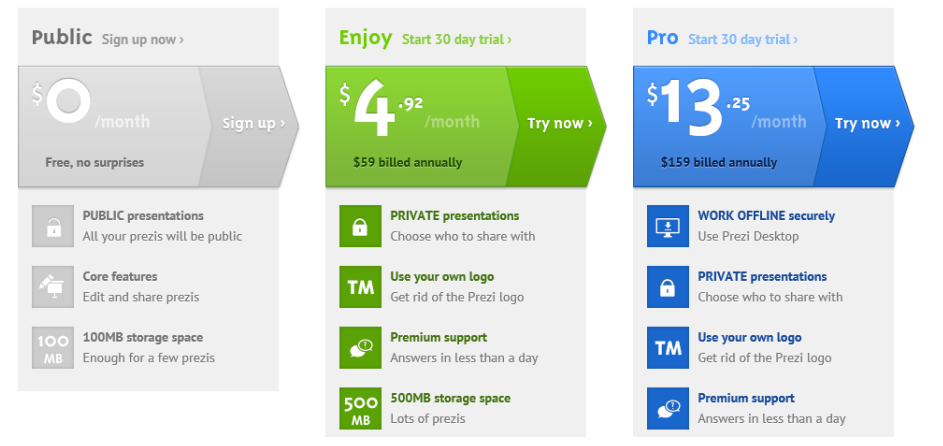

# Sign up to Prezi

You have chosen "Public access" for \$0/year

## Your personal info

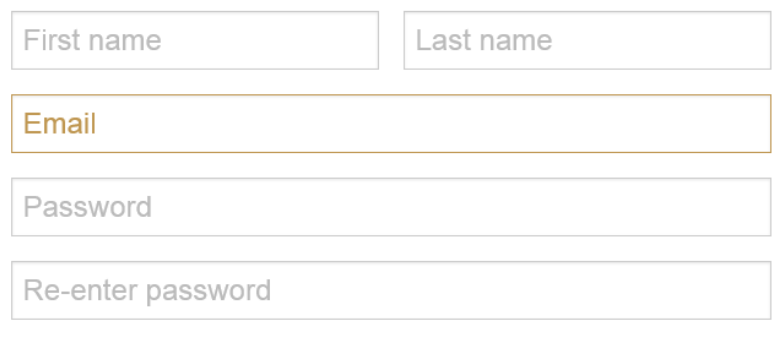

Sign up  $\Box$  I agree to the terms of use.

#### **PREZI İLE YENİ SUNUM**

 Yeni sunum yapmak için New Prezi seçilip herhangi bir şablon düzenlenebilir veya Blank ile boş bir prezi açılabilir.

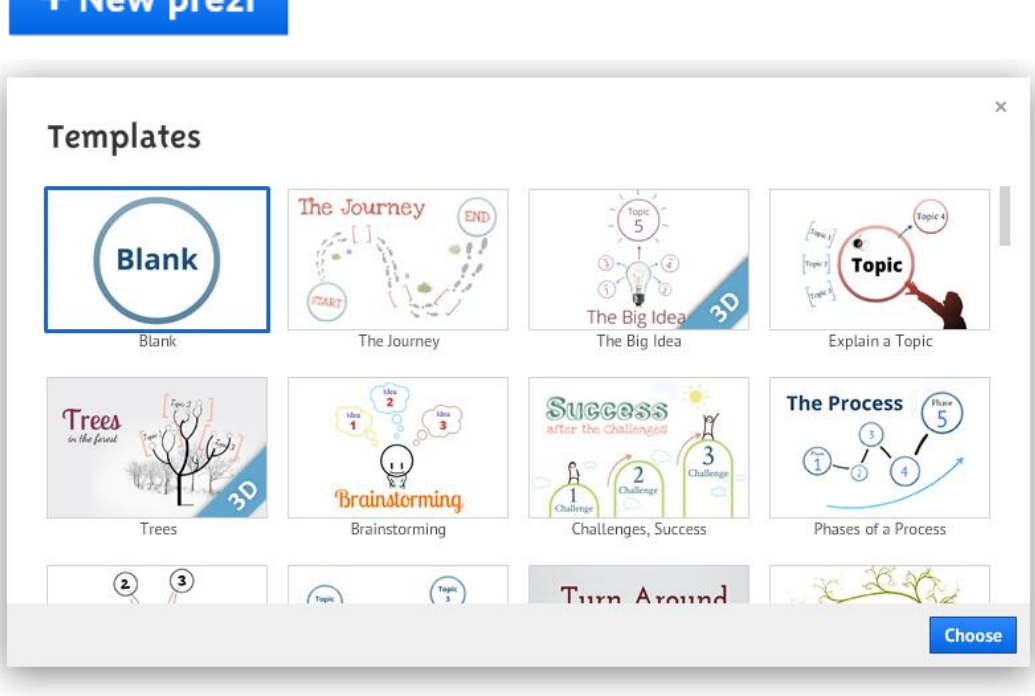

 Yeni bir prezi oluştururken şablon seçilmişse şablon içerisindeki daire ve dikdörtgenlere metin , resim veya videolar eklenebilir.

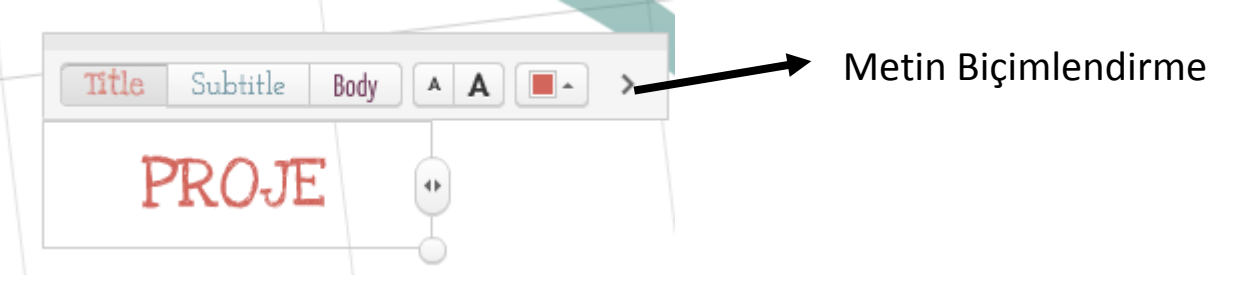

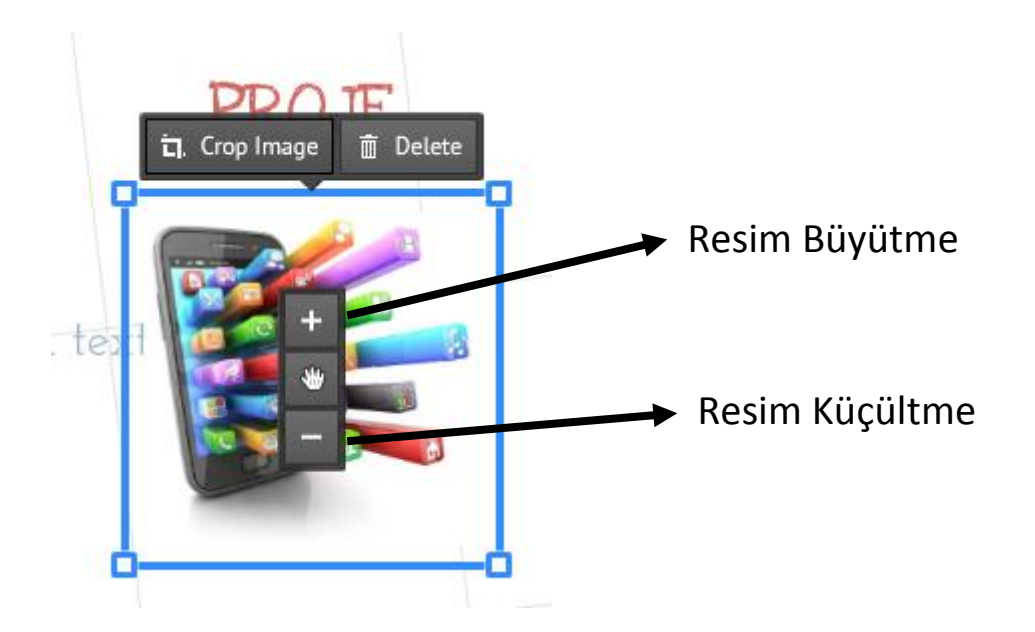

### **PREZI ARAÇLAR**

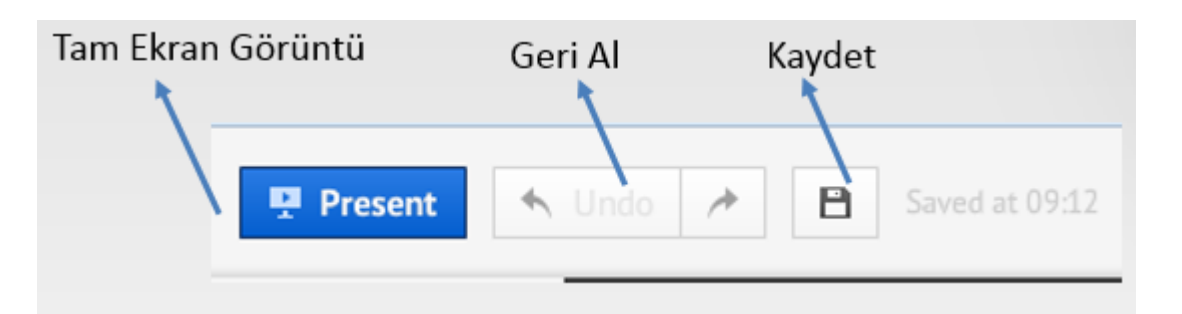

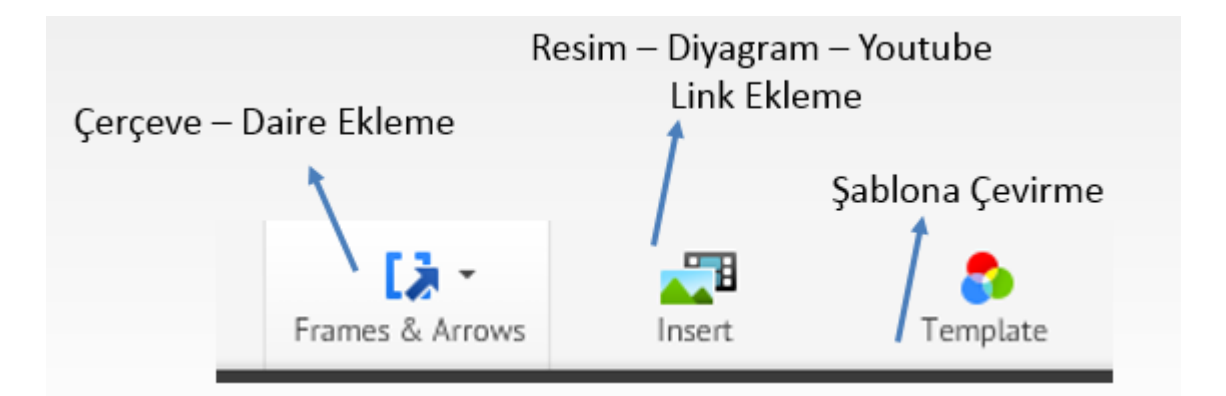

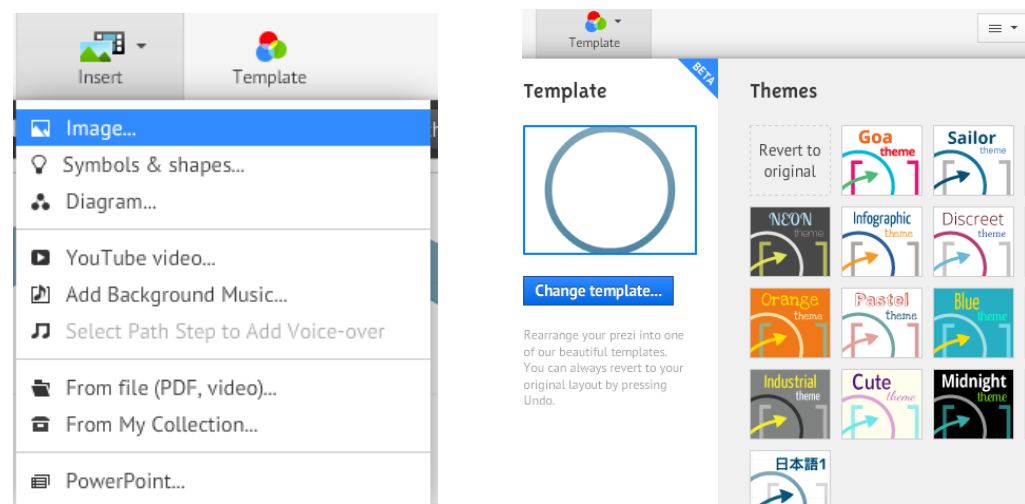

d<sup>+</sup> Share ▼ >

**MANIFESTO** Summ

Coffee

Athlete

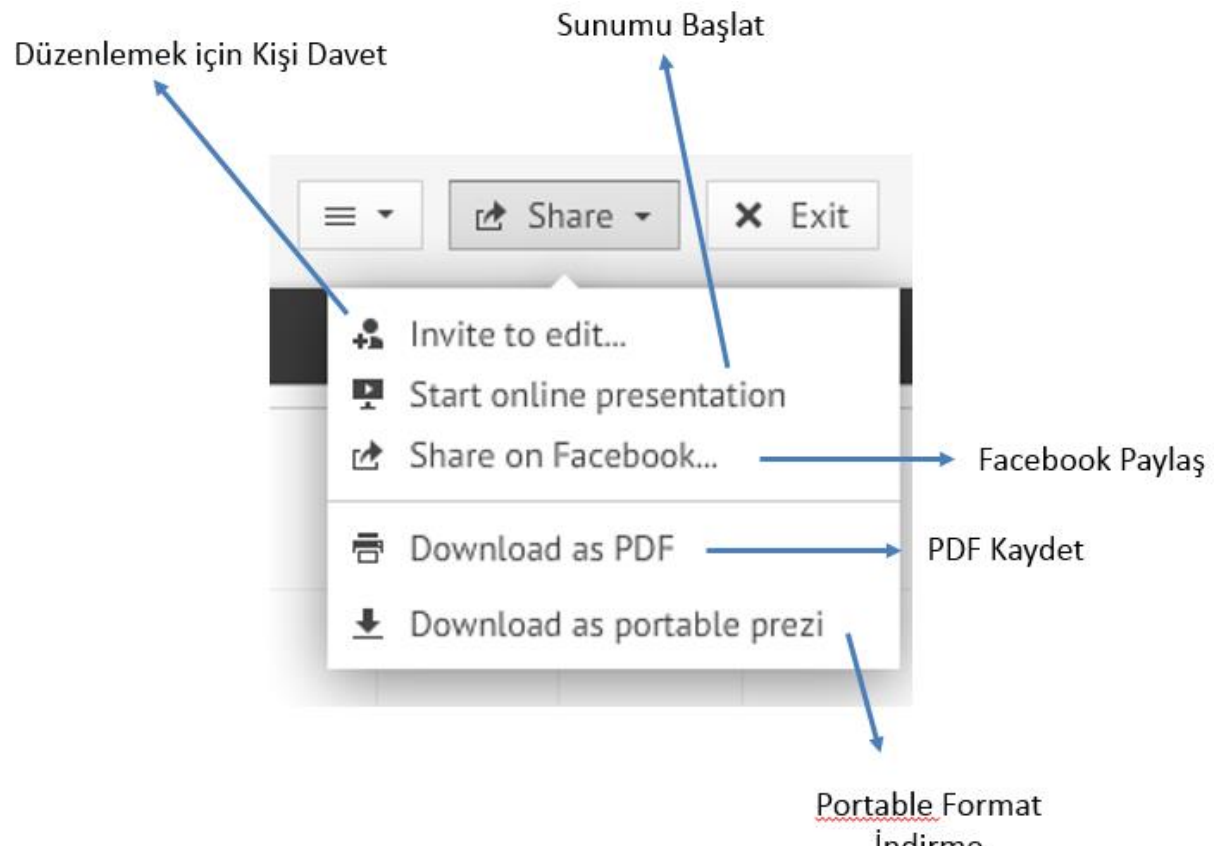

İndirme

## **PREZI İLE KAYDEDİLMİŞ SUNUM**

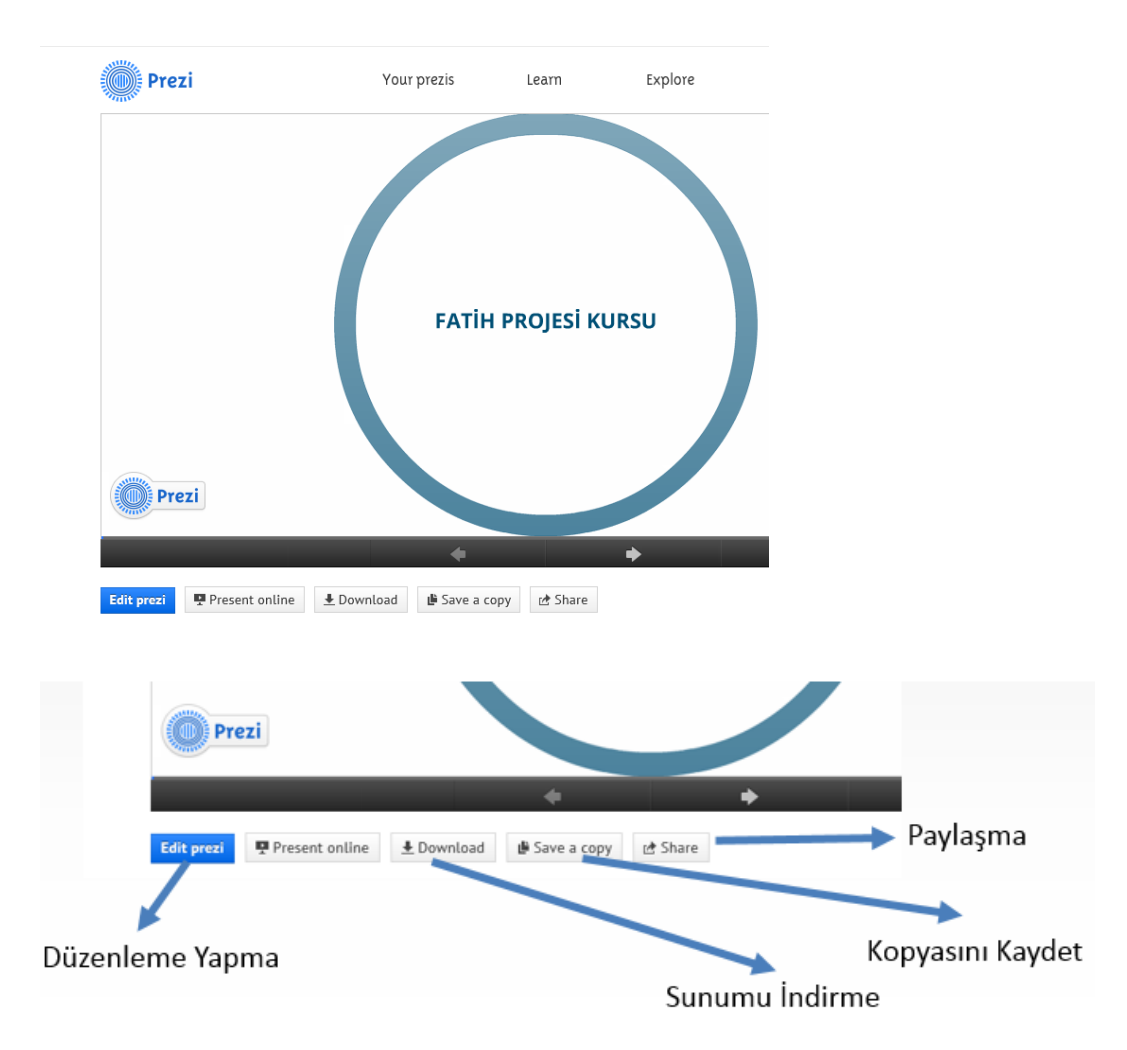

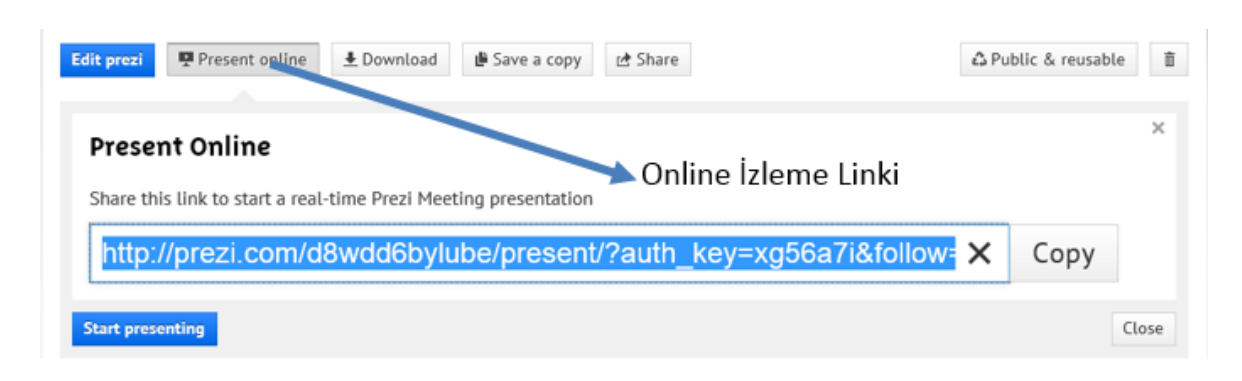

#### **PREZI DOWNLOAD**

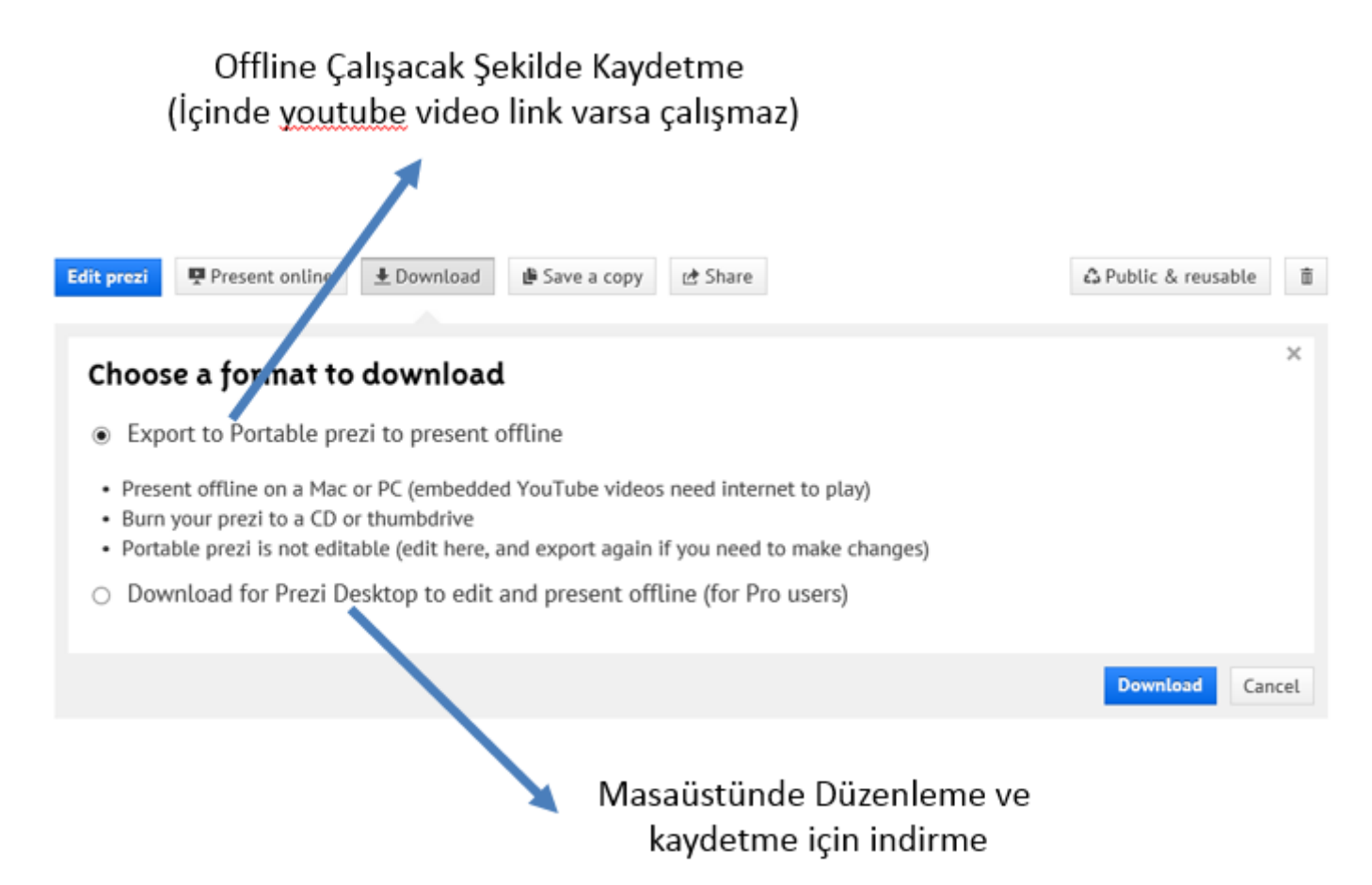

#### **Edit Path :** Sunumda İzlenecek Yol belirlenir

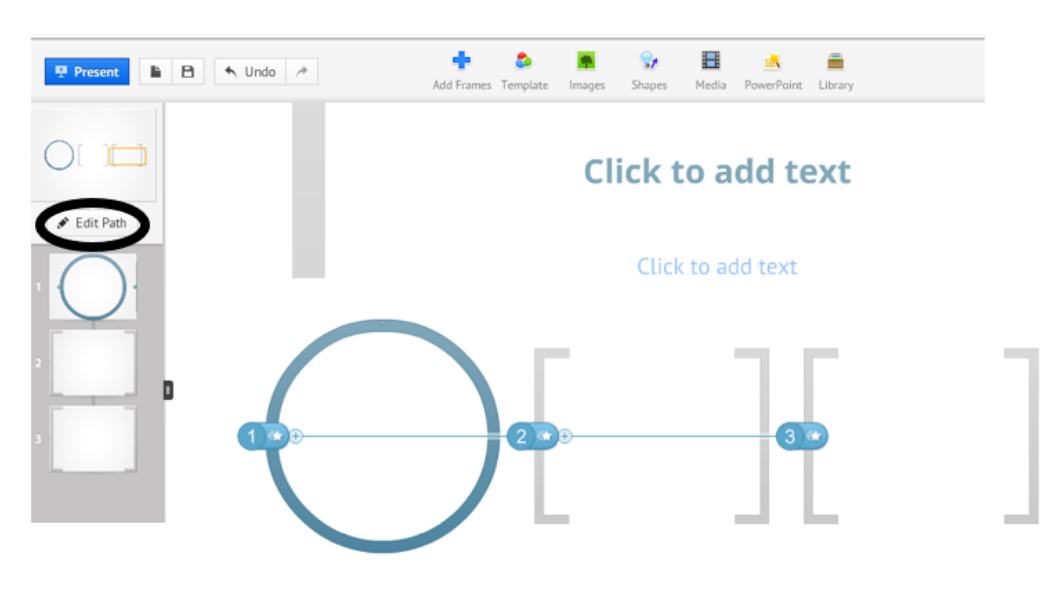